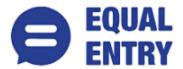

# The New York Times Accessibility Conformance Report WCAG Edition

VPAT® Version 2.3 (Revised) - April 2019

Name of Product/Version: Website

**Product Description**: Digital companion or replacement of the print newspaper.

Report Date: November 25th 2019

Contact information: Independent Accessibility Consultant

Equal Entry LLC (www.equalentry.com)

Contact (contact@equalentry.com)

**Notes**: Equal Entry LLC, a third party accessibility consultant, worked with The New York Times to define a set of User Scenarios (Appendix A) to assess Website.

Original audit results were provided on August 9th, 2019. The New York Times reviewed the detailed issue list, prioritized and fixed several items. Exceptions in this document are pending accessibility issues, to be addressed in future product releases. Note, any new issue introduced after August 9<sup>th</sup>, 2019 are not included in this report. This report, generated on date November 25<sup>th</sup> 2019, supersedes any previous report covering these same scenarios.

**Evaluation Methods Used**: Manual testing using various browser agents, assistive technologies and inspection tools. Scenarios are in Appendix A. Additional details are in Appendix B.

## Applicable Standards/Guidelines:

This report covers the degree of conformance for the following accessibility standard/guidelines:

Web Content Accessibility Guidelines 2.1 at https://www.w3.org/TR/WCAG21/, at level A and AA.

#### **Terms**

The terms used in the Conformance Level information are defined as follows:

- **Supports**: The functionality of the product has at least one method that meets the criterion without known defects or meets with equivalent facilitation.
- Partially Supports: Some functionality of the product does not meet the criterion.
- **Does Not Support**: The majority of product functionality does not meet the criterion.
- Not Applicable: The criterion is not relevant to the product.
- **Not Evaluated**: The product has not been evaluated against the criterion. This can be used only in WCAG Level AAA.

# WCAG 2.1 Report

Note: When reporting on conformance with the WCAG 2.1 Success Criteria, they are scoped for full pages, complete processes, and accessibility-supported ways of using technology as documented in the <u>WCAG</u>

# Conformance Requirements.

# **Success Criteria**

| Success<br>Criterion                                                 | Conformance<br>Level  | Remarks                                                                                                    |
|----------------------------------------------------------------------|-----------------------|----------------------------------------------------------------------------------------------------|
| 1.1.1 Non-text<br>Content (Level<br>A)                               | Partially<br>Supports | <ul> <li>The S&amp;P 500 chart does not have a text description</li> <li>The information of time posted is announced twice by screen reader</li> <li>Impacted by an External/3rd Party Issue - Advertisement information is not available to screen reader</li> <li>Scenario 3: Images in search results do not have a text alternative supplied</li> <li>Scenario 4: Image and link for author have the exact same information</li> <li>Scenario 6: Link text with CSS styled &gt; after announces as 2 elements</li> <li>Scenario 8:</li> <li>Several head shot image links lack link text</li> <li>The Privacy Project image is missing a text alternative</li> <li>The T List Newsletter is not sufficient text alternative</li> <li>Most Follow NYTimes options have a stutter effect, but Twitter link isn't explained</li> <li>Decorative images create a stutter effect</li> <li>Image and article title create a stutter effect</li> </ul> |
| 1.2.1 Audio-<br>only and<br>Video-only<br>(Prerecorded)<br>(Level A) | Supports              | Alternative time-base media are provided                                                                                                    |
| 1.2.2 Captions<br>(Prerecorded)<br>(Level A)                         | Supports              | Closed Captioning was accurate and synchronized                                                                                                    |
| 1.2.3 Audio Description or Media Alternative (Prerecorded) (Level A) | Supports              | Alternative time-base media are provided                                                                                                    |

| Success<br>Criterion                             | Conformance<br>Level  | Remarks                                                                                                    |
|--------------------------------------------------|-----------------------|----------------------------------------------------------------------------------------------------|
| 1.2.4 Captions<br>(Live) (Level<br>AA)           | Not Applicable        | Does not contain Live Streamed media                                                                                                    |
| 1.2.5 Audio Description (Prerecorded) (Level AA) | Does Not<br>Support   | Scenario 10: No audio description available for video content                                                                                                    |
| 1.3.1 Info and Relationships (Level A)           | Partially<br>Supports | <ul> <li>The heading text KASHMIR DISPUTE is not logical compared to other heading level 3 elements on page</li> <li>The sub headings under news should be marked up as heading element under the news header</li> <li>Scenario 7: Accounts Profile, Subscription, What's included, Billing and Settings pages all have headers that skip levels</li> <li>Scenario 11: Highlighted areas for guesses to be entered are not programmatically labeled</li> </ul> |
| 1.3.2 Meaningful Sequence (Level A)              | Partially<br>Supports | Scenario 3: Date information is read after the article information even though it is displayed differently in visual  Scenario 4: The text Image is announced multiple times when trying to process a single image in the article                                                                                                    |
| 1.3.3 Sensory<br>Characteristics<br>(Level A)    | Not Applicable        | No instructions or visuals convey meaning though shape, size, location, orientation or sound                                                                                                    |
| 1.4.1 Use of<br>Color (Level A)                  | Not Applicable        | Color is not used to convey meaning                                                                                                    |
| 1.4.2 Audio<br>Control (Level<br>A)              | Supports              | User has the ability to pause/stop and adjust the volume independently from the system volume                                                                                                    |
| 1.4.3 Contrast<br>(Minimum)<br>(Level AA)        | Partially<br>Supports | <ul> <li>Grey and white text for the opinionist name do not meet color contrast requirements</li> <li>Default text colors for most front page subheadings is too light</li> <li>Scenario 9: White and Grey text color combination on Saved for Later is poor contrast</li> </ul>                                                                                                    |

| Success<br>Criterion                             | Conformance<br>Level  | Remarks                                                                        |
|--------------------------------------------------|-----------------------|--------------------------------------------------------------------------------|
| 1.4.4 Resize<br>text (Level AA)                  | Supports              | Text can be resized up to 200 percent without loss of content or functionality |
| 1.4.5 Images<br>of Text (Level<br>AA)            | Not Applicable        | No images of text are used to convey information                               |
| 2.1.1<br>Keyboard<br>(Level A)                   | Partially<br>Supports | Scenario 1: Unable to open submenus via the keyboard                           |
| 2.1.2 No<br>Keyboard Trap<br>(Level A)           | Partially<br>Supports | Scenario 11: Keyboard trap when focus moves to clue columns                    |
| 2.2.1 Timing<br>Adjustable<br>(Level A)          | Not Applicable        | Does not contain timers                                                        |
| 2.2.2 Pause,<br>Stop, Hide<br>(Level A)          | Partially<br>Supports | Scenario 2: No way to play, pause, stop, or hide the stock ticker              |
| 2.3.1 Three Flashes or Below Threshold (Level A) | Not Applicable        | Does not contain Flashing text or other visuals                                |
| 2.4.1 Bypass<br>Blocks (Level<br>A)              | Supports              | Bypass blocks are used effectively throughout to aid in navigation             |
| 2.4.2 Page<br>Titled (Level A)                   | Supports              | Titling is used effectively throughout to aid in understanding                 |

| Success<br>Criterion                        | Conformance<br>Level  | Remarks                                                                                                    |
|---------------------------------------------|-----------------------|----------------------------------------------------------------------------------------------------|
| 2.4.3 Focus<br>Order (Level<br>A)           | Partially<br>Supports | Scenario 1: Extraneous tab stop on "Give the Times" button in header  Scenario 2: Focus order is incorrect for logical navigation to highlights section of page  Scenario 8: reCAPTCHA does not behave as a modal dialog  Scenario 11:  • Keyboard focus lost when trying to print puzzle  • Dialogs that blur background are not able to get keyboard focus |
| 2.4.4 Link Purpose (In Context) (Level A)   | Partially<br>Supports | Scenario 6: Axe reports a link without link text                                                                                                    |
| 2.4.5 Multiple<br>Ways (Level<br>AA)        | Supports              | The user scenario S3: Search and Topic landing page specifically addressed the need for an alternative method of finding a web page - Search                                                                                                    |
| 2.4.6 Headings<br>and Labels<br>(Level AA)  | Supports              | Heading and labels are descriptive throughout to aid in understanding                                                                                                    |
| 2.4.7 Focus<br>Visible (Level<br>AA)        | Partially<br>Supports | Scenario 5: Impacted by an External/3rd Party Issue - Multiple account sign-in dialog has no visible focus indicator                                                                                                    |
| 3.1.1<br>Language of<br>Page (Level A)      | Supports              | Language is programmatically expressed for assistive technologies at the product or page level                                                                                                    |
| 3.1.2<br>Language of<br>Parts (Level<br>AA) | Supports              | When language changed, it correctly programmatically expressed this change so assistive technologies could read the text appropriately                                                                                                    |
| 3.2.1 On<br>Focus (Level<br>A)              | Supports              | As component receives focus, they do not initiate a change of context                                                                                                    |
| 3.2.2 On Input<br>(Level A)                 | Supports              | Controls have clear purpose and behavior                                                                                                    |

| Success<br>Criterion                                       | Conformance<br>Level  | Remarks                                                                                                    |
|------------------------------------------------------------|-----------------------|----------------------------------------------------------------------------------------------------|
| 3.2.3<br>Consistent<br>Navigation<br>(Level AA)            | Supports              | Navigational mechanisms are visually and functionally consistent                                                                                                    |
| 3.2.4<br>Consistent<br>Identification<br>(Level AA)        | Supports              | Components that have similar functionality are visually and functionally consistent                                                                                          |
| 3.3.1 Error<br>Identification<br>(Level A)                 | Supports              | Input errors are clearly identified and described to the user in text                                                                                                    |
| 3.3.2 Labels or Instructions (Level A)                     | Partially<br>Supports | Scenario 11:     Buttons for settings and pause/restart timer are not labeled     Previous/Next scroll buttons in gallery of past puzzles not programmatically labeled       |
| 3.3.3 Error<br>Suggestion<br>(Level AA)                    | Supports              | Users are provided suggestions for correcting errors                                                                                                    |
| 3.3.4 Error Prevention (Legal, Financial, Data) (Level AA) | Supports              | User submissions are Checked                                                                                                    |
| 4.1.1 Parsing<br>(Level A)                                 | Partially<br>Supports | Scenario 5: Duplicate IDs are used on the Subscription page  Scenario 6: With both <b>Edit</b> email and <b>Change Password</b> open, edit boxes are not uniquely identified |

| Success<br>Criterion                    | Conformance<br>Level  | Remarks                                                                                                    |
|-----------------------------------------|-----------------------|----------------------------------------------------------------------------------------------------|
| 4.1.2 Name,<br>Role, Value<br>(Level A) | Partially<br>Supports | <ul> <li>Scenario 3:</li> <li>The information announced to screen reader explains there are 7 items even though there 0 results which will be confusing</li> <li>When user initiates SHOW MORE action the screen reader should announce change</li> <li>Information announced to screen reader is overly verbose for search results</li> <li>Scenario 5: Strikethrough text requires more information</li> <li>Scenario 9: After activating the bookmark there is no notification to screen reader user</li> </ul> |

# Appendix A:

Equal Entry LLC worked with The New York Times to define the following User Scenarios to assess Website.

The following Criteria were **Not Applicable** based on a review with The New York Times that confirmed that current scenarios do not contain this functionality.

- 1.2.4 Captions (Live)
- 1.3.3 Sensory Characteristics
- 1.4.1 Use of Color
- 1.4.5 Images of Text
- 2.2.1 Timing Adjustable
- 2.3.1 Three Flashes or Below Threshold

## **Scenarios**

## S1: First time visitor exploring the site for understanding of navigation and structure

- 1. Open The New York Times homepage
- 2. Navigate to and activate **Skip to content**
- 3. Navigate to and open the "hamburger" menu
- 4. Read all menu options, including any submenus, then close
- 5. Read language options for the Times
- 6. Read the responsive UI "hamburger" menu
- 7. Navigate to and activate Log in
- 8. Use provided Email and Password to log in
- 9. Navigate to and activate Account
- 10. Read all options then close
- 11. Navigate to and read all footer options
- 12. Read the responsive UI footer options, including sub menu options
- 13. Navigate to and activate **Site Map**

## S2: Homepage explorations

- 1. Open The New York Times homepage
- 2. Read the section fronts available: \*\*World, US, Politics, NY, Business, Opinion, Tech, Science, Health, Sports, Arts, Books, Style, Food, Travel, Magazine, T Magazine, Real Estate, Video
- 3. Read the top teasers: Briefing, The Daily, stock info, weather
- 4. Read about the top stories: what section it's from, it's title, when it was posted, number of comments
- 5. Read the Opinion: name of the opinionist, the topic they are discussing
- 6. Read the Editors' Picks being highlighted
- 7. Read **In Other News** top stories being highlighted
- 8. Read the **Smarter Living** stories being highlighted
- 9. Read the **Features** stories being highlighted
- 10. Read the **Discovery** stories being highlighted
- 11. Read the **Most Popular** stories being highlighted
- 12. Read the Play games being highlighted
- 13. Read the News, Option, Arts, Living stories being highlighted by section

# S3: Search and Section Front page template

- 1. Open The New York Times homepage
- 2. Navigate to and activate Politics
- 3. Read the template heading: U.S. Politics, Tracking Trump's Agenda, Video and The Upshot
- 4. Read about the top 4 stories: title, teaser, when it was posted, who wrote the piece
- 5. Read the **Latest** stories: date, title, teaser, who wrote the piece
- 6. Navigate to and activate Show More

- 7. Read how you can Follow us: Twitter, Facebook, etc
- 8. Navigate to and activate Search tab
- 9. Set a value of: 3x
- 10. Update the search to be: Accessibility
- 11. Change the sort to be by relevance
- 12. Read the search results: date, title, teaser, who wrote the piece
- 13. Navigate to and activate Search within the header
- 14. Set a value of: Accessibility
- 15. Activate **Go** taking you to Search Results
- 16. Navigate to and activate Sort and change it to Sort by Newest
- 17. Navigate to and activate Restrict by Date Range
- 18. Set the value to be 7/1/2019 7/15/2019
- 19. Review the number of results, and first 10 results (note date, section, title, teaser, and author)
- 20. Review Have search feedback? Let us know what you think.
- 21. Activate SHOW MORE

## S4: Reading an article

Future audit could dive into **Flag** - Report inappropriate comment" but was not discussed at kickoff this round.

- 1. Open New York Times article "Where Luxury Meets Accessibility"
- 2. Read the article title and teaser
- 3. Read the information available about the featured picture, including who's credited with the photo
- 4. Read who the author is and when the article was written
- 5. Navigate to and activate the More sharing options button to review all options
- 6. Read the number of comments posted
- 7. Read the article, including image information, links, info on when a version of the article appeared in print, what section and page.
- 8. Read More in Real Estate and Editors' Picks cards
- 9. Read Most Popular
- 10. Navigate to and activate the Comments button
- 11. In the Common panel navigate to and activate Reader Picks
- 12. Read the top comment and it's reply
- 13. Activate **Recommend**
- 14. Activate Share
- 15. Activate **Reply** to learn about required fields and options
- 16. Activate Cancel
- 17. Activate Close

#### S5: Subscribing

Insure you're not logged in.

- 1. Open The New York Times Subscription page
- 2. Read whats available in the Basic Subscription
- 3. Navigate to and expand Get unlimited articles, NYT Cooking and the Crossword on any device
- 4. Read the **Other Options**
- 5. Navigate to and activate Get Basic which will take you to Let's get started
- 6. Without entering any data activate Continue
- 7. Review error message and set the value of **Email Address** to: A11y@EqualEntry.com
- 8. Set the value of **Password** to: A11yTesting!
- 9. Activate Show
- 10. Unselect Receive occasional updates and special offers from Times products and services. You may opt out or contact us anytime.
- 11. Activate Create Account
- 12. Set the value of **First Name** to: Subscription
- 13. Set the value of Last Name to: Testing

- 14. Set the value of **Card Number** to: 4807 0000 3936 9019
- 15. Set the value of **Expiration Date** to: 01/22
- 16. Set the value of **Security Code** to: 610
- 17. Select Country to be United States
- 18. Set the value of **Zip/Postal Code** to: 11249
- 19. Navigate to and activate Purchase Subscription
- 20. Review error message
- 21. Update the value of **Zip/Postal Code** to: 10018
- 22. Activate Purchase Subscription again
- 23. Review success message

## S6: Account details - Profile and Settings

Must be logged in.

- 1. Open The New York Times Accounts page
- 2. Read the left hand nav options: Profile, Subscription, What's included, Billing, Settings Contact, Need Help?
- 3. Read the Account details: Account number, Email
- 4. Read the Subscription details: Subscription, Rate
- 5. Read Your articles and newsletters
- 6. Navigate to and activate Profile
- 7. Activate **Edit**
- 8. Read Email and then activate Cancel
- 9. Activate Change password
- 10. Set the value of Current password, New password and Confirm password to: NOWork
- 11. Activate Save
- 12. Read the error message and dismiss
- 13. Navigate to and activate **Settings**
- 14. Read what Newsletters your account is currently subscribed to

## **S7: Account settings - Subscription**

- 1. Open The New York Times Subscription page
- 2. Review **Details** and **Gift Subscription** options
- 3. Navigate to and activate See what's included
- 4. Read the New York Times What's included page
- 5. Navigate to and activate Billing from the left hand nav
- 6. Read the Billing page
- 7. Expand When is my next bill due?
- 8. Read the answer then collapse

#### **S8: Newsletters**

Can navigate to the Newsletter page via Account | Settings | View all

- 1. Open The New York Times Email Subscription page
- 2. Read the new Email Newsletters options
- 3. Navigate to and activate the **See Sample** for **Today's Headlines** under News and Politics, which will launch Today's Headlines
- 4. Navigate to and activate Politics from In this email:
- 5. Read the 3 features articles
- 6. Continue reading down to review how you can Follow NYTimes
- 7. Read About this email then return to The New York Times Email Subscription page
- 8. Navigate to and activate **Sign up** for **Race/Related** under News and Politics, which will take you to Race/Related
- 9. Without entering any data, activate Sign up

- 10. Review error message then enter **Email address** value: A11v@EqualEntry.com
- 11. Activate Sign up
- 12. Review the confirmation message

# S9: Saving an article and retrieving

Logged in and with a few articles bookmarked to be read later.

- 1. Open New York Times article "Where Luxury Meets Accessibility"
- 2. Navigate to and activate the bookmark icon (Save articles and visit later on any device)
- 3. Navigate to and activate **Account**
- 4. Read the articles that are saved for later
- 5. Navigate to and activate **Save for later** from within the Account dropdown, to open <u>Reading List</u> this page has the old navigation template so ignore that and only review the page content.
- 6. Read the **Reading List, Saved Items**
- 7. Navigate to and activate Account
- 8. Review the articles under **Saved for later**
- 9. Navigate to and activate Share
- 10. Review the sharing options and copy the **Permalink**
- 11. Remove the "Where Luxury Meets Accessibility" from the reading list

# S10: Accessibility review of Videos

Last 3 steps are links to repeat steps 8 and 9 IF there is time.

- 1. Open Video article The Taliban Promise to Protect Women. Here's Why Women Don't Believe Them
- 2. Activate the video to play
- 3. Turn on Closed Captioning
- 4. Adjust the volume
- 5. Activate Full Screen view, then return to embedded size
- 6. Is the article a substitute for a transcript?
- 7. Open Amazon Pulls Out of Planned New York City Headquarters
- 8. Read CC for accuracy
- 9. Is the article a substitute for a transcript?
- 10. Open Where Are All the Bob Ross Paintings? We Found Them.
- 11. Open On a Trip Around the World, and the Plane Just Left Without Me
- 12. Open Meet an Artist Who Matches His Suit to His Couch

### **S11: NYT Crossword Puzzle**

- 1. Open https://www.nytimes.com/crosswords
- 2. Print copy of puzzle
- 3. Download .puz format copy of puzzle
- 4. Find and activate link for today's puzzle
- 5. Read and dismiss opening message about new feature (AutoCheck)
- 6. Find and read about links to previous puzzles from recent days
- 7. Find and open puzzle settings dialog
- 8. Change settings for behavior of arrow keys and space; confirm settings dialog; ensure changes still work with user's preferences and assistive technology
- 9. Switch tabs and then switch back; find and read UI saying that game is paused; resume
- 10. Pause and resume puzzle timer
- 11. Reveal a square: find and accept "this will exclude this puzzle from a streak" dialog
- 12. Navigate by tab key to move through puzzle clues
- 13. Navigate by arrow keys to move through puzzle squares

# **Appendix B:**

Additional information about the evaluation methods used.

# **Website Technologies**

The technologies that this content "relies upon" are:

- HTML5
- CSS
- JavaScript

# **User Agents and Assistive Technologies**

The technology platforms used in the verification:

- macOS 10/Safari
- macOS 10/Chrome
- Windows 10/Chrome

The assistive technologies used in the verification:

- Keyboard
- JAWS
- VoiceOver
- NVDA
- Narrator
- aXe
- Large Text
- Accessibility Insights for Web
- Colour Contrast Analyser
- Web Developer Toolbar
- Code Inspection / Dev Tools